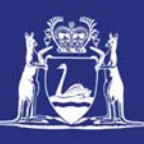

# **Submit a Pre-Landing Nomination (Single Session) (Online)**

## **Table of Contents**

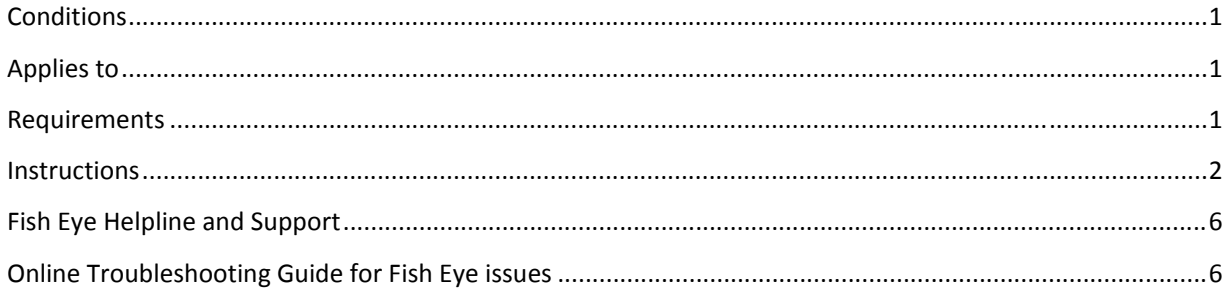

## *Conditions*

The master of a West Coast Rock Lobster fishing boat must make a pre‐landing nomination prior to entering an approved landing area or delivering rock lobsters to a carrier boat in Zone A.

**Note:** If a master elects to use Fish Eye to make nominations he must complete the full process of pre‐fishing, pre‐landing and post‐landing on Fish Eye for a particular trip.

If the nomination process is commenced on CatchER you cannot switch to Fish Eye Online to complete the process for any one trip.

However, if the master commences the nomination process on Fish Eye and fails to receive a receipt number for any nomination then the master must make all nominations required for the trip using IVR and submit all records using the CDR and Holding Over book where appropriate.

Under the Management Plan, sessions must end before midnight on each day fished. When using Fish Eye Online and holding over rock lobster the holding over book will still need to be completed to record each session and holding over tags used.

#### *Applies to*

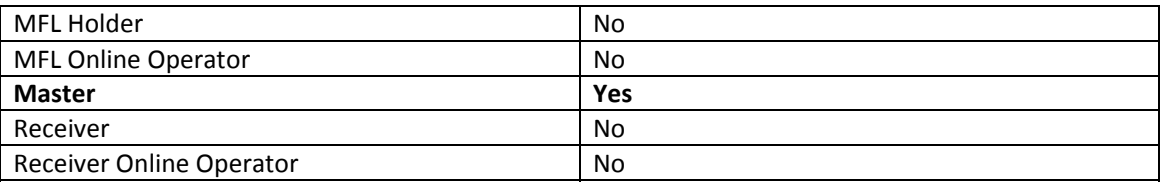

#### *Requirements*

A pre-fishing nomination has been completed and successfully submitted in Fish Eye Online.

## *Instructions*

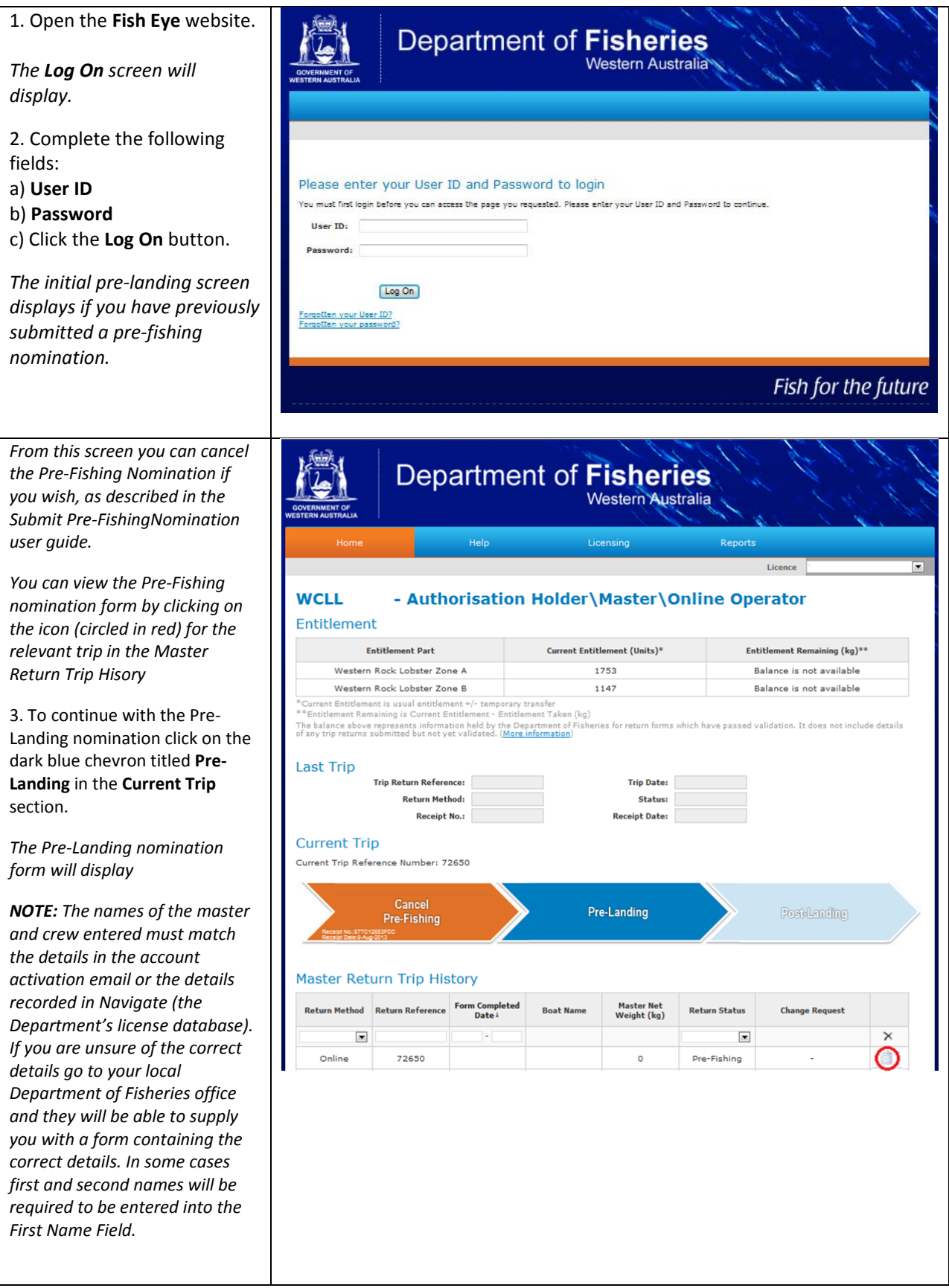

*All of the fields containing a red asterisk \* are compulsory fields and must be completed. The fields without a red asterisk are voluntary. You are asked to provide this information to aid in making the correct decisions for management of your fishery.*

4. If you have more than one crew member click on Add Crew Member and enter the details requested.

*A session is the time period from when you first move the fishing boat to commence pulling pots until:*

*a) You make a pre‐landing nomination; or*

*b) Ceasing to pull pots where rock lobster will not be brought into an approved landing area on that day; or*

*c) Midnight the same day; or d) The rock lobsters are placed in a designated holding area; or e) Rock lobster are delivered to a carrier boat where a pre‐landing nomination has not been made.*

*A one day trip for B and C zone will normally consist of one session and a two day trip will consist of two sessions. For A zone each time you add lobsters to your DHA will be a session.*

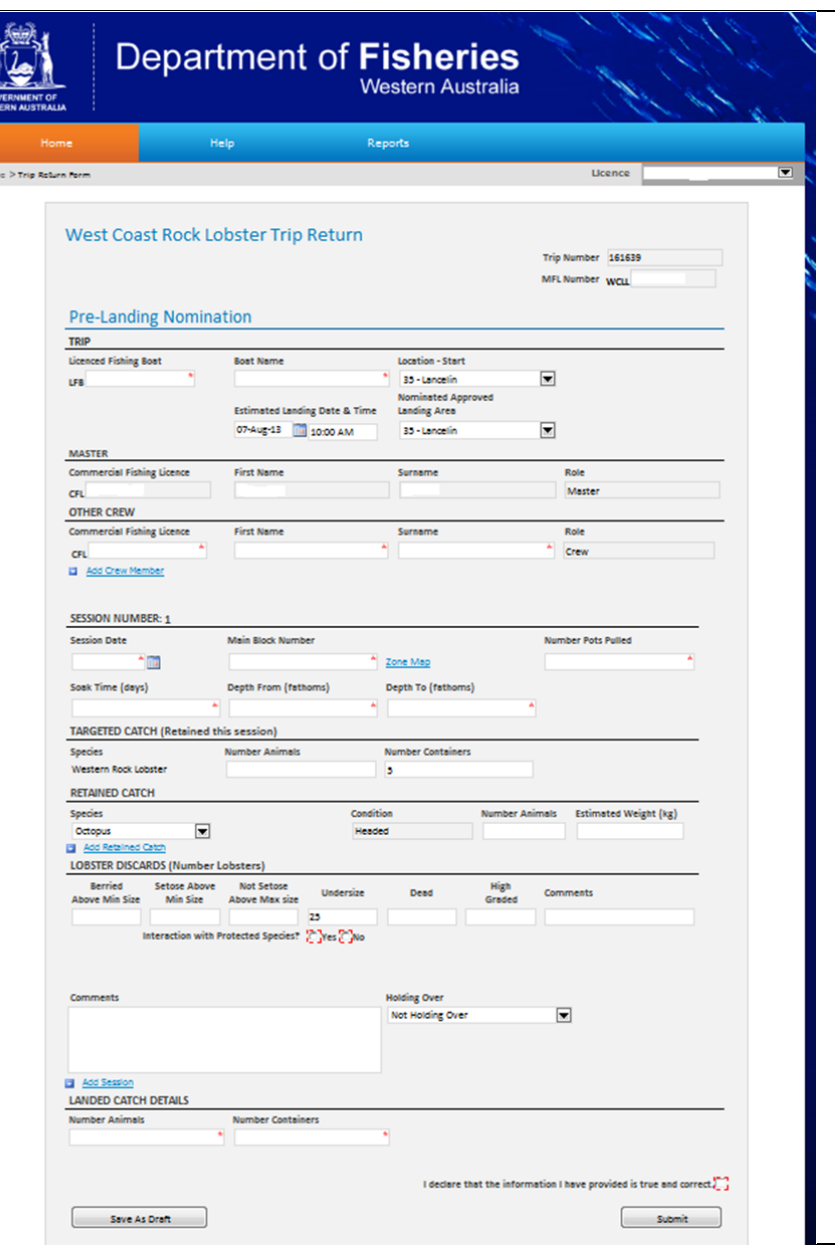

5. Complete the details in the **Session Number 1** section.

*You can click on Zone Map which will open a map with block numbers in a new tab to assist you in choosing the block number.*

*In this form Soak Time does not refer to pre‐season soaking but to the amount of timethe pots are in the water between pot pulls. If you are pulling pots every day the Soak Time is 1 day and a two day pull is a Soak Time of 2 days*

6. In the **TARGETED CATCH** section enter the **Number of Animals** and **Number of Containers.**

7. **RETAINED CATCH** is for any by‐ catch retained. If you have more than one species of by‐catch retained click on Add Retained Catch to add another row and enter the details.

8. The **LOBSTER DISCARDS** section is voluntary but provides valuable information to Research which aids management of the fishery. Please record a number in each category even if 0.

9. **Interaction with Protected Species** is compulsory. Click in the **Yes** or **No** checkbox. If you click on **Yes** additional fields will open up for you to provide further detail.

10. In the **Landed Catch Details** enter either the **Number of Animals** OR **Number of Containers**

11. When you have completed the form click in the **checkbox** to declare the information provided is true and correct then click the **Submit** button prior to entering an approved landing area or delivering the catch to a carrier boat in Zone A.

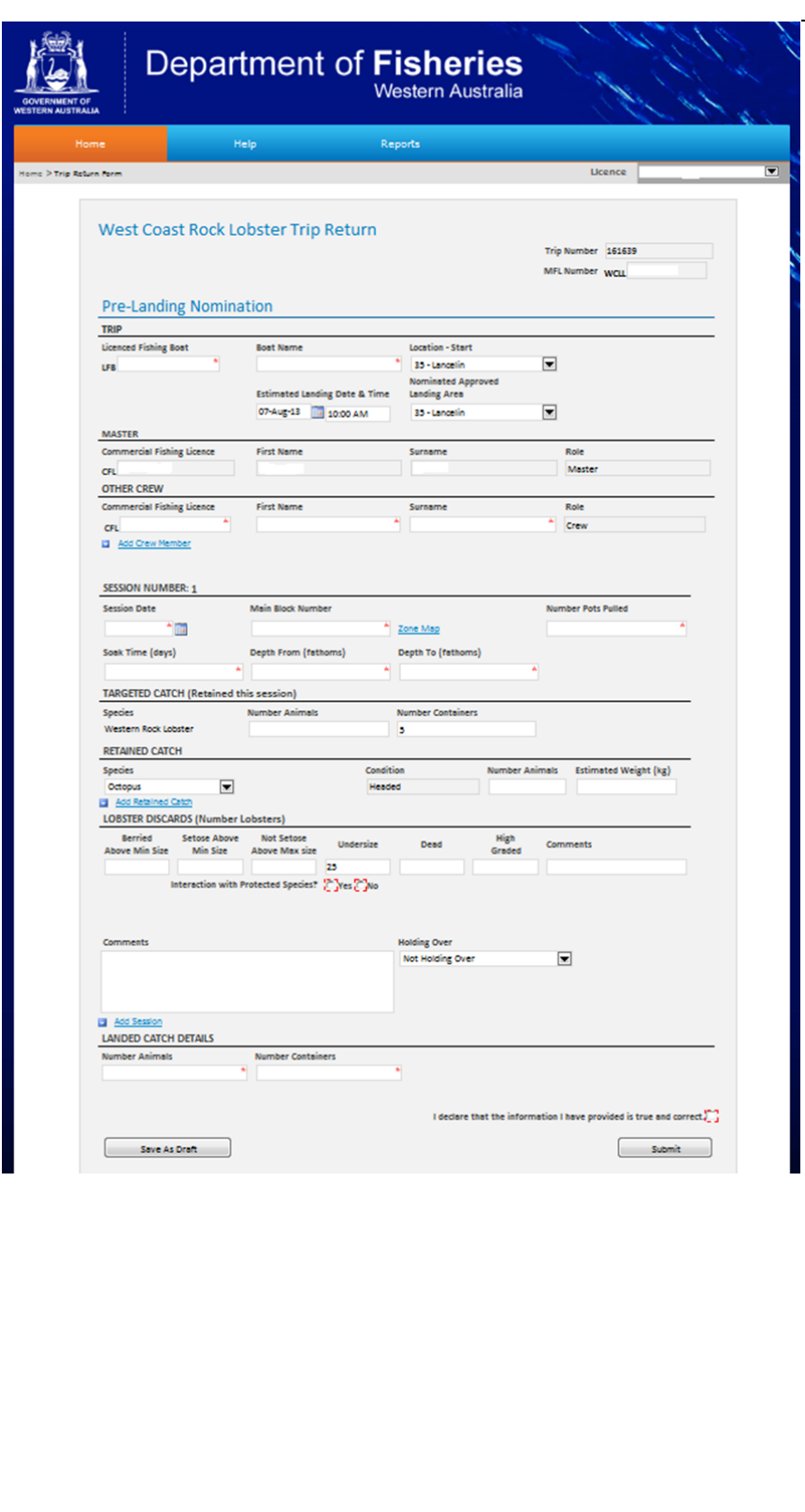

Page 4

*You will be taken to the Home screen with the Post‐Landing chevron highlighted.* 

*A Receipt No. is displayed in the Pre‐Landing chevron in the Current Trip section*

*The Fish Eye system will generate an email containing the Receipt No. for the Pre‐ Landing nomination and you are required to retain this for a period of 5 years.*

*Note that in the Master Return Trip History there is an entry for the Pre‐Landing nomination showing the Return Status as Pre‐Landing. If you click on the Form icon (circled in red) you can view the Pre‐Landing nomination form.*

11. You can log out of the site if you wish and you will be brought back to this location when you log-in again to do the Post‐Landing nomination.

*Note that the Fish Eye system will automatically log off if there is no activity for 30 minutes. A message box with a count down timer will appear and you will have to click on OK to stop the log off countdown.*

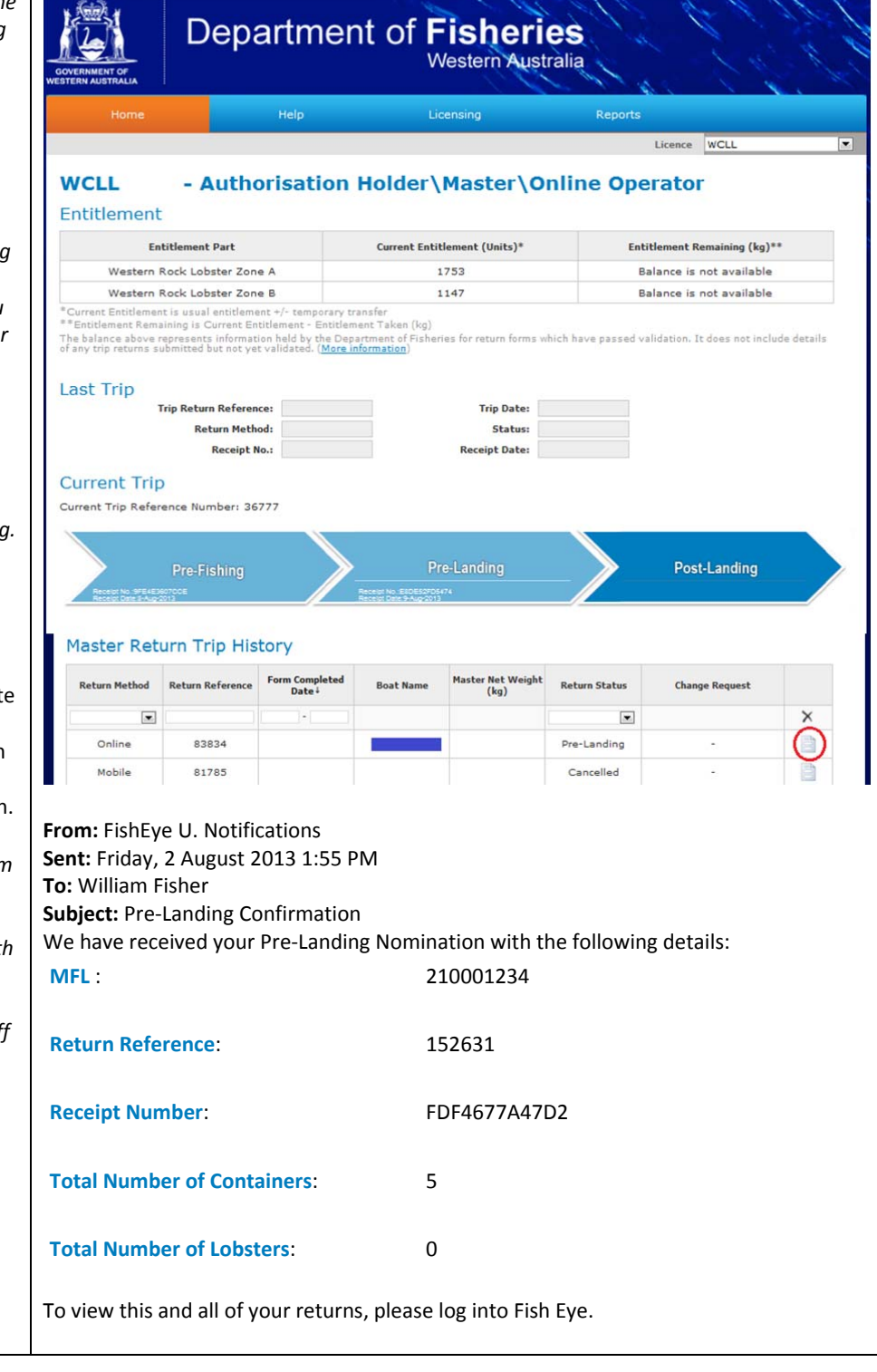

# *Fish Eye Helpline and Support*

A dedicated Fish Eye and CatchER Helpline is in operation from 8.30am to 4.30pm, Monday to Friday. The Helpline will answer questions related to Fish Eye.

**Email:** Fisheye.Support@fish.wa.gov.au

**Phone:** 1300 550 763

#### *Online Troubleshooting Guide for Fish Eye issues*

An online troubleshooting guide is available on the Department of Fisheries website.

Ω